Conto di Risparmio Importi > USD 100

#### **1. Crea un Bitcoin wallet ed il suo backup**

Seleziona l'opzione Bitcoin (in blu). Scrivi su un foglio di carta le 12 parole che compaiono sullo schermo. NO screenshot! NO copie digitali! Con queste 12 parole puoi recuperare i tuoi Bitcoin.

#### **2. Ottieni un indirizzo Bitcoin**

Premi il pulsante Ricevi e ti verrà mostrato un QR code ed una stringa di lettere e numeri. Questo è il tuo indirizzo Bitcoin.

## **3. Ricevi Bitcoin**

Copia e condividi il QR code o la stringa di lettere e numeri con la persona che vuole inviarti Bitcoin. Una volta inviati, il tuo wallet ti avviserà che il pagamento è stato ricevuto. Ricevere pagamenti "on chain" puoi richiedere un po' di tempo.

#### **4. Invia Bitcoin**

Premi il pulsante Invia e scannerizza il QR code del destinatario. Inserisci l'importo, imposta il valore della commissione (basso valore, pagamento lento / alto valore, pagamento più veloce), controlla ed approva il pagamento.

#### **Importante:**

La funzionalità "Lightning" wallet è solo per importare wallet esterni o il proprio nodo! Usa Phoenix.

#### **FAQs:**

https://bluewallet.io/docs/createbitcoin-wallet/

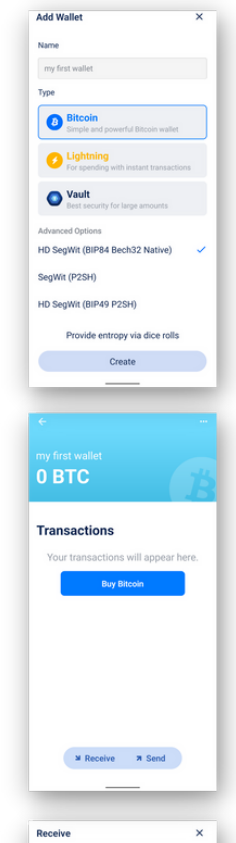

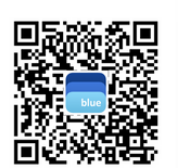

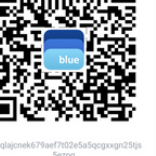

Share

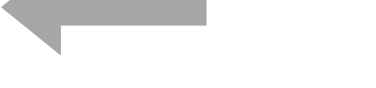

## **Installa il tuo primo Bitcoin wallet**

1 - Scarica "Blue Wallet".

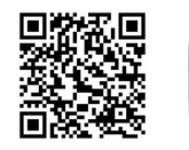

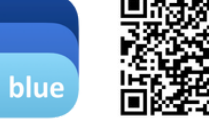

App Store

Google Play

2 - Apri l'app e segui le istruzioni a sinistra.

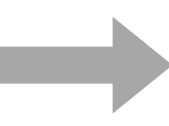

## **Installa il tuo primo Lightning wallet**

### 1 - Scarica "Phoenix".

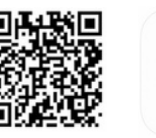

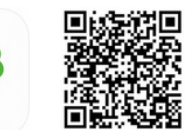

App Store

Google Play

### 2 - Apri l'app e segui le istruzioni a destra

## **Utilizzo Bitcoin Utilizzo Lightning Bitcoin**

Spese giornaliere Piccoli pagamenti veloci

#### **1. Crea un Lightning wallet ed il suo backup**

Crea un nuovo wallet, clicca sulla rotellina e seleziona "recovery phrase". Scrivi su un foglio di carta le 12 parole che compaiono sullo schermo. NO screenshot, NO copie digitali. Con queste 12 parole puoi recuperare i tuoi Bitcoin. Opzionale: salva le tue parole sul Cloud. Seleziona "Display" per selezionare la tua valuta locale.

#### **2. Ricevi Bitcoin via Lightning**

Premi il pulsante Ricevi per generare una nuova fattura, aggiungi l'importo e condividila con la persona che vuole inviarti satoshi.

Il wallet ha bisogno di canali per connettersi alla rete, ricevere ed inviare denaro. Per questo motivo devi pagare una commissione ogni qualvolta sia necessario creare un nuovo canale. La prima volta, il valore minimo che si può ricevere è pari a 10.000 sat. Il wallet detrarrà le commissioni automaticamente. Questo è il prezzo da pagare per la sicurezza (self-custody). Nel lungo periodo risparmierai sulle commissioni rispetto ai sistemi tradizionali e nessuno potrà rubare il tuo denaro (Wallet of Satoshi è più semplice ma è "custodial" e non è open source).

Una volta pagato, il tuo wallet ti avviserà che il pagamento è stato ricevuto. I pagamenti via Lightning sono istantanei. Assicurati di essere online (controlla il lampo).

### **3. Invia Bitcoin via Lightning**

Premi il pulsante *Invia* e scannerizza il QR code o incolla la fattura che ti hanno inviato. Controlla e paga.

**FAQs:** https://phoenix.acinq.co/faq

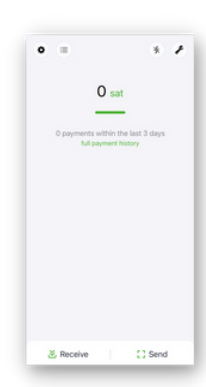

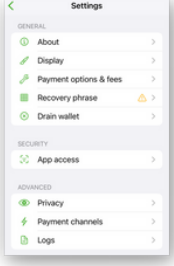

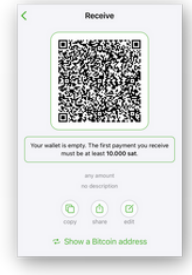

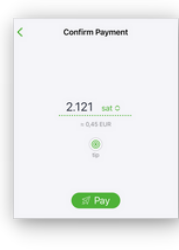

## **Possiedi i tuoi soldi**

Non hai bisogno di una banca, di chiedere l'autorizzazione, di essere identificato o di essere ricco per usare Bitcoin.

Bitcoin non può essere inflazionato, contraffatto o bloccato da nessuno.

Bitcoin è più difficile da rubare del contante.

I tuoi pagamenti non possono essere censurati.

Se hai il backup delle dodici parole, i tuoi Bitcoin non possono essere congelati come in un contro bancario. In questo modo i Bitcoin possono essere solo tuoi! Questo sistema viene chiamato "self-custody" o "noncustodial". Gira la pagina e troverai una guida su come impostare due wallet "non-custodial".

## *S e lf-c u s t o dy l e t u e c h i a vi, i t u o i B i t c o in*

Acquistare l<br>
o utilizzare<br>
Satoshi" è c<br>
congelati o<br>
con i tuoi sc<br>
è chiamato<br>
è chiamato<br>
de l'antion<br>
guida; usalo<br>
il tuo lavoro<br>
Non condivi<br>
nessuno, no<br>
screenshot! Bitcoin presso un "exchange" centralizzato o utilizzare un "custodial" wallet come "Wallet of Satoshi" è come avere i soldi in banca: possono essere congelati o persi. Quello che possiedi e quello che fai con i tuoi soldi può essere sorvegliato. Questo sistem a è chiamato "custodial".

## *C u s t o dy n o c h i a vi, n o B i t c o in*

Usa Bitcoin in "self-custody" come spiegato in questa guida; usalo con la tua famiglia, con i tuoi amici e per il tuo lavoro.

Non condividere mai le 12 parole (backup) con nessuno, non conservarle digitalmente, non fare

> *N o c o n s u l e n z a fin a n z i a ri a I nfo rm a ti p e rs o n a lm e n t e*

# **C o s 'è B i t c o i n ?**

Bitcoin non è una truffa!

Bitcoin è denaro che per funzionare non ha bisogno di aziende o governi. Bitcoin è una tecnologia come Internet.

Puoi possedere frazioni di Bitcoin chiamate satoshi (1 satoshi [sat] = 1 cento milionesimo di Bitcoin). Non ci sono limiti di transazione. Le commissioni sono basse. Le tasse non possono essere detratte automaticamente.

#### **Come individuare una truffa**

Si tratta di una truffa se DEVI:

- acquistare un pacchetto iniziale
- portare un amico o un famigliare
- pagare qualcuno mensilmente

## *Bitcoin non richiede ISCRIZIONI!*

Bitcoin è una rete aperta e tutti possono utilizzarla senza chiedere il permesso.

Bitcoin non promette guadagni.

Il prezzo di Bitcoin è volatile: conservali per 4-5 anni o spendili immediatamente.

### **Esempi di utilizzo:**

- guadagna Bitcoin (lavori online, podcast, gaming, diventa uno sviluppatore)
- ricevi pagamenti (commissioni basse)
- paga localmente o all'estero (commissioni basse)
- chiedi ai tuoi negozi di fiducia di accettare Bitcoin
- scambia Bitcoin per la tua moneta locale con sistemi peer to peer (chiedi una commissione)

*Approffondisci qui: www.bffbtc.org*

# **B i t c o i n**

# **ll Denaro del Popolo**

C o m e il c o n t a n t e m a digit ale

## Utilizzo diretto tra persona e persona

N o n n e c e s sit a di b a n c h e o r e gis t r a zio ni

Nessun controllo

S oldi d ella c o m u nit à

LL C4

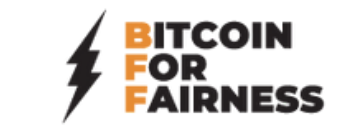